## How to Use IPLA License Search

1) Go to th[e License Search](https://mylicense.in.gov/everification/Search.aspx) [\(https://mylicense.in.gov/everification/Search.aspx\)](https://mylicense.in.gov/everification/Search.aspx) page and select "Radon" from the Profession dropdown

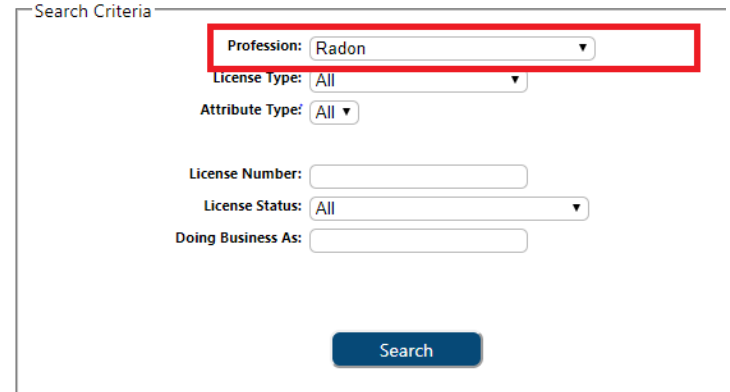

2) Select the proper License Type from the License Type dropdown. Primary, secondary, and laboratory testers are all licensed to test your home. Mitigators are licensed to install systems to reduce the radon level in your home.

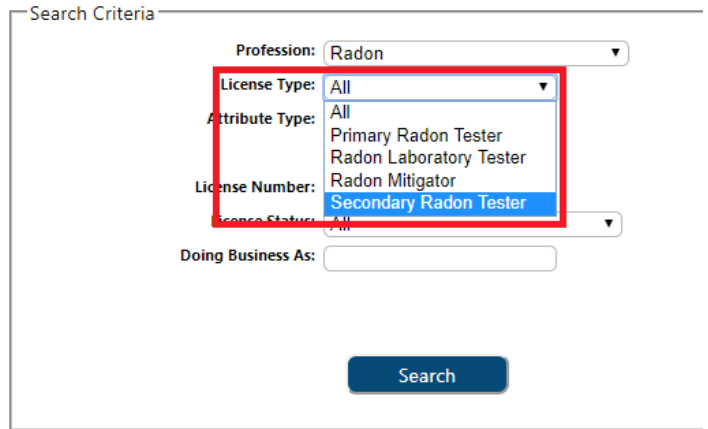

3) Select "Active" from the License Status dropdown and then click "Search"

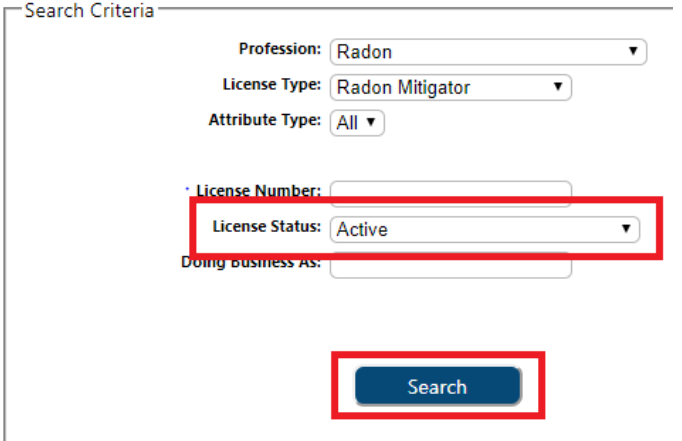